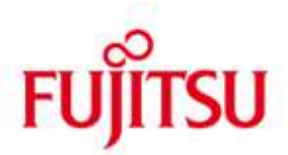

FUJITSU Software BS2000 SM2-TOOLS V11.0

Version 11.0B Juli 2020

Freigabemitteilung

Alle Rechte vorbehalten, insbesondere gewerbliche Schutzrechte. Änderung von technischen Daten sowie Lieferbarkeit vorbehalten. Haftung oder Garantie für Vollständigkeit, Aktualität und Richtigkeit der angegebenen Daten und Abbildungen ausgeschlossen. Wiedergegebene Bezeichnungen können Marken und/oder Urheberrechte sein, deren Benutzung durch Dritte für eigene Zwecke die Rechte der Inhaber verletzen kann.

© 2020 Fujitsu Technology Solutions GmbH

Die Marke Fujitsu und das Fujitsu Logo sind Marken oder registrierte Marken von Fujitsu Limited in Japan und in anderen Ländern. BS2000 ist eine Marke von Fujitsu Technology Solutions GmbH in Europa und in anderen Ländern.

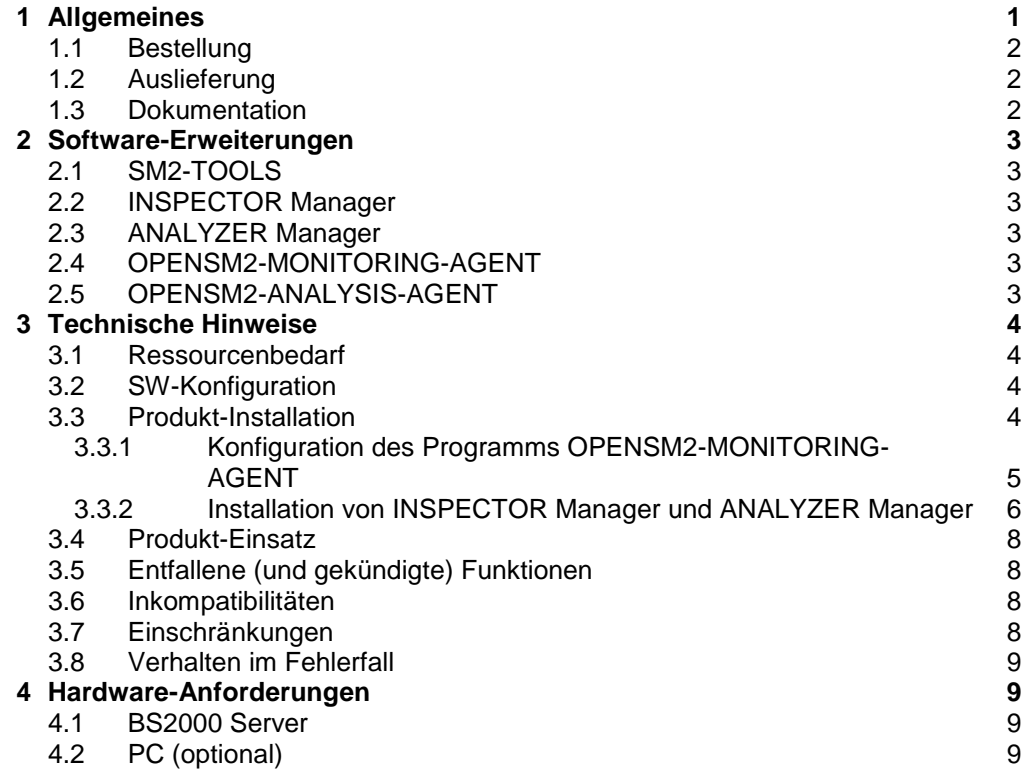

# <span id="page-2-0"></span>**1 Allgemeines**

Die Liefergruppe SM2-TOOLS ist Bestandteil der Liefereinheit openSM2 (BS2000). openSM2 (BS2000) ermöglicht eine umfassende Performance-Überwachung und -Analyse von BS2000-Systemen und versetzt den Anwender in die Lage, die Performance seiner BS2000-Systeme zu optimieren. In Verbindung mit dem Paket openSM2 für den SE Server bietet openSM2 (BS2000) eine leistungsfähige Lösung zur Überwachung aller Komponenten und Systeme eines SE Servers.

SM2-TOOLS enthält die BS2000-Agenten OPENSM2-MONITORING-AGENT (früher INSPECTOR Agent) und OPENSM2-ANALYSIS-AGENT (früher ANALY-ZER Agent) und die Anwendungen INSPECTOR und ANALYZER.

Der OPENSM2-MONITORING-AGENT liefert die Messdaten für den openSM2 Manager. Der openSM2 Manager ist die Web-basierte Benutzeroberfläche für das Performance Monitoring der SE Server und steht als Add-on Software im SE Manager zur Verfügung. Der openSM2 Manager ist in der Liefergruppe SM2-WEB enthalten, die ebenfalls Bestandteil der Liefereinheit openSM2 (BS2000) ist. Für die Liefergruppe SM2-WEB gibt es eine eigene Freigabemitteilung, die vor dem Einsatz unbedingt gelesen werden sollte.

Die Windows-Anwendungen INSPECTOR Manager und ANALYZER Manager werden nur noch benötigt, falls die Überwachung der Systeme nicht durch den openSM2 Manager erfolgt.

Diese Freigabemitteilung enthält in gedrängter Form die wesentlichen Erweiterungen, Abhängigkeiten und Betriebshinweise zu SM2-TOOLS V11.0 unter dem Betriebssystem BS2000.

- Der Inhalt wurde gegenüber dem Freigabestand 11.0A modifiziert. \*02
- Er entspricht dem Korrekturstand 11.0B03: Juli 2020. \*06
- Änderungen gegenüber dem Freigabestand sind mit \*02 gekennzeichnet. \*02
- Änderungen gegenüber Korrekturstand 11.0A02 vom August 2017 sind mit \*03 gekennzeichnet. \*03
- Änderungen gegenüber Korrekturstand 11.0A03 vom November 2017 sind mit \*04 gekennzeichnet. \*04
- Änderungen gegenüber Korrekturstand 11.0A04 vom März 2018 sind mit \*05 gekennzeichnet. \*05
- Änderungen gegenüber Korrekturstand 11.0B02 vom Juni 2019 sind mit \*06 gekennzeichnet. \*06

Diese und andere aktuelle Freigabemitteilungen sind auf der SoftBooks-DVD enthalten und online verfügbar unter [http://manuals.ts.fujitsu.com/.](http://manuals.ts.fujitsu.com/)

### <span id="page-3-0"></span>**1.1 Bestellung**

SM2-TOOLS V11.0 ist Bestandteil der Liefereinheit openSM2 (BS2000) und kann nicht separat bestellt werden.

openSM2 (BS2000) kann über Ihre zuständige Vertriebsgesellschaft bezogen werden.

Dieses Softwareprodukt wird den Kunden zu den Bedingungen für die Nutzung von Softwareprodukten gegen einmalige / laufende Zahlung überlassen.

## <span id="page-3-1"></span>**1.2 Auslieferung**

\*05

Die Lieferung der Dateien zu SM2-TOOLS 11.0B erfolgt mit dem Lieferverfahren SOLIS.

Folgende Lieferbestandteile werden unabhängig vom HSI benötigt:

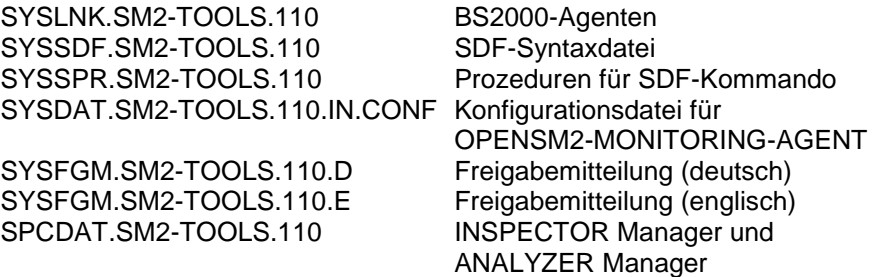

Im SOLIS2-Lieferanschreiben sind die einzelnen Dateien mit den jeweils gültigen Datei- und Datenträger-Merkmalen aufgeführt.

## <span id="page-3-2"></span>**1.3 Dokumentation**

Der openSM2 Manager und die Manager von INSPECTOR und ANALYZER verfügen über ausführliche Hilfe-Funktionen.

Für Benutzer mit geringen openSM2-Kenntnissen kann das Handbuch openSM2 V11.0 Software Monitor sehr hilfreich sein.

Die Dokumentation zu BS2000 ist unter dem Titel BS2000 SoftBooks in deutscher und englischer Sprache auf DVD erhältlich.

Die Dokumentation ist auch im Internet unter [http://manuals.ts.fujitsu.com](http://manuals.ts.fujitsu.com/) verfügbar. Handbücher, die mit einer Bestellnummer angezeigt werden, können auch in gedruckter Form bestellt werden.

# <span id="page-4-0"></span>**2 Software-Erweiterungen**

Im Folgenden werden nur die Erweiterungen bzw. Verbesserungen gegenüber der Vorgängerversion SM2-TOOLS 10.0A beschrieben.

# <span id="page-4-1"></span>**2.1 SM2-TOOLS**

- A0611405: fehlerhaftes Format der Datei SPCDAT. SM2-TOOLS.110 \*02

## <span id="page-4-2"></span>**2.2 INSPECTOR Manager**

- A0611767: OpenDB: System.Runtime.InteropServices.COMException \*03

## <span id="page-4-3"></span>**2.3 ANALYZER Manager**

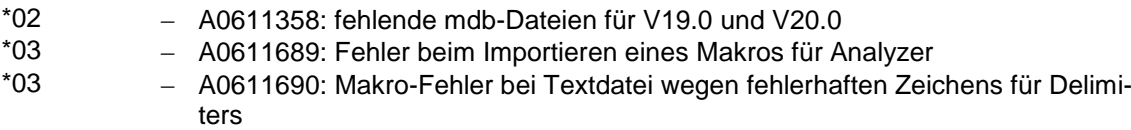

# <span id="page-4-4"></span>**2.4 OPENSM2-MONITORING-AGENT**

- Der INSPECTOR Agent wurde in OPENSM2-MONITORING-AGENT umbenannt.
- A0612159: Undefinierter Kanaltyp '?' für 8 Gbit FC Channel
- A0612610: TotalIOs zu niedrig \*05

\*04

- A0612478: Userdump in SM2MON nach "shutdown quiet" \*05
- A0613527: falsche UTM-Werte nach Neustart der UTM-Anwendung \*05
- A0614833: Userdump SM2MON mit MESSDATE+03F50 48=Pag. Err \*06

# <span id="page-4-5"></span>**2.5 OPENSM2-ANALYSIS-AGENT**

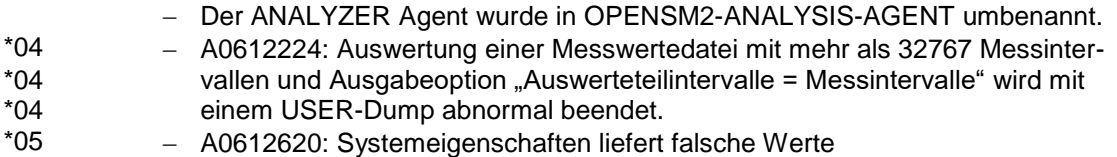

# <span id="page-5-0"></span>**3 Technische Hinweise**

## <span id="page-5-1"></span>**3.1 Ressourcenbedarf**

Der Einsatz von SM2-TOOLS V11.0 ist auf BS2000-Anlagen ab 512 MB Arbeitsspeicherausbau möglich.

Beim Ablauf wird folgender Speicherbereich im Benutzeradressraum benötigt: OPENSM2-MONITORING-AGENT: 5 MB OPENSM2-ANALYSIS-AGENT: 4 MB

Für den Einsatz der Manager werden auf dem PC min. 512 MB Hauptspeicher und min. 100 MB freier Festplattenspeicher benötigt.

Diese Werte stellen einen Minimalbedarf dar, der sich je nach Datenmenge und Anwendung vergrößern kann.

# <span id="page-5-2"></span>**3.2 SW-Konfiguration**

Für SM2-TOOLS V11.0B werden benötigt:

BS2000:

- $-$  BS2000 OSD ab V10.0A \*06 \*06
	- $-$  SM2 ab V19.0

\*06 \*03

- openNetServer ab V3.6 \*03

PC (optional):

- Microsoft Windows ab 8.1 oder Microsoft Windows Server ab 2012
- Microsoft .NET Framework ab 4.5
	- Filetransferprodukt (openFT, ftp,...) zur Übertragung der Manager

## <span id="page-5-3"></span>**3.3 Produkt-Installation**

Die Installation des Produktes SM2-TOOLS muss mit dem Installationsmonitor IMON durchgeführt werden. Für die Installation des Produktes müssen die Hinweise in der vorliegenden Freigabemitteilung berücksichtigt werden.

Die erforderlichen Eingaben sowie der Ablauf der Installation mit IMON sind im Handbuch zu IMON beschrieben.

Nach erfolgreicher Installation des Produktes mit IMON sind noch folgende Arbeiten durchzuführen.

#### <span id="page-6-0"></span>**3.3.1 Konfiguration des Programms OPENSM2-MONITORING-AGENT**

Für das Programm OPENSM2-MONITORING-AGENT wird die Konfigurationsdatei

SYSDAT.SM2-TOOLS.110.IN.CONF

mit den Standardeinstellungen für die Überwachung installiert. Sie können diese Einstellungen ändern.

Es stehen folgende Konfigurationszeilen zur Verfügung:

#### AGENT\_HOSTNAME=BY\_SYSJV / <alphanum-name 1..8>

Hier geben Sie den Hostnamen des Systems an, von dem der Agent Messdaten überträgt.

Wenn Sie BY\_SYSJV angeben, so verwendet der Agent als Hostname den Wert der Jobvariable \$SYSJV.HOST.

Wenn Sie einen anderen Namen angeben, muss dieser Name mit dem Hostnamen übereinstimmen, den Sie im openSM2 Manager bzw. INSPECTOR Manager eingetragen haben.

Die Konfigurationsdatei muss eine solche Konfigurationszeile enthalten.

#### PORTNUMBER=4000 / <integer 1024..65535>

Hier geben Sie die Portnummer des Portes an, über den der openSM2 Manager bzw. der INSPECTOR Manager mit dem Agenten kommunizieren soll. Diese Portnummer muss mit der Portnummer übereinstimmen, die Sie im openSM2 Manager bzw. INSPECTOR Manager eingetragen haben. Die Konfigurationsdatei muss eine solche Konfigurationszeile enthalten.

#### TRACE=NO / YES / <integer 0..5>

Hier geben Sie an, ob der Agent seine Aktionen in eine Datei protokollieren soll.

Wenn Sie YES oder einen Protokollstufe größer Null angeben, protokolliert der Agent seine Aktionen abhängig von der angegebenen Stufe. Die Angabe YES entspricht der Stufe 5.

Der Trace sollte nur zu Diagnosezwecken eingeschaltet werden, da er sehr umfangreich ist.

TRACE\_FILE=<filename 1..54>

Hier können Sie den Namen der Trace-Datei angeben. Standardmäßig wird der Name SYSTRC.SM2-TOOLS.110.IN.<hostname> verwendet.

#### ALLOWED\_MANAGER=<alphanum-name 1..255>

Hier können Sie festlegen, welche openSM2 Manager und INSPECTOR Manager sich beim Agenten anmelden dürfen.

Geben Sie den Hostnamen der Management Unit an, auf der der openSM2 Manager läuft bzw. den Computernamen des Windows-Systems, auf dem der INSPECTOR Manager läuft.

Die Konfigurationsdatei kann mehrere solche Konfigurationszeilen enthalten.

#### RESULT\_FILE=<filename 1..54>

Hier können Sie eine Datei angeben, die vom Agenten zum INSPECTOR Manager übertragen werden soll.

Die Datei wird zusammen mit neuen Messdaten übertragen, wenn sie seit der letzten Übertragung modifiziert wurde.

Die Konfigurationsdatei kann mehrere solche Konfigurationszeilen enthalten.

#### <span id="page-7-0"></span>**3.3.2 Installation von INSPECTOR Manager und ANALYZER Manager**

Falls Sie nicht den openSM2 Manager auf einem SE Server nutzen, können Sie für die Überwachung und Auswertung der Messdaten den INSPECTOR Manager und ANALYZER Manager auf einem Windows-PC installieren.

Falls eine frühere Version der Manager bereits installiert ist, können die Einstellungen dieser Version automatisch bei der Installation bzw. beim ersten Start der neuen Manager übernommen werden. Falls die Version 9.0 oder größer ist, wird sie während der Installation automatisch deinstalliert, die Einstellungen bleiben aber erhalten; ansonsten darf sie nicht deinstalliert werden.

Übertragen Sie die Datei SPCDAT.SM2-TOOLS.110 entweder mit openFT oder mit ftp binär auf Ihren PC in einen beliebigen Ordner.

Benennen Sie die Datei SPCDAT. SM2-TOOLS. 110 um in <neuer Name>.zip. Beim Extrahieren werden die Ordner "Documents" und "Managers" erzeugt.

Als Installationsordner ist <ProgramFiles>\Fujitsu\openSM2 voreingestellt, wobei <ProgramFiles> das Standardverzeichnis für Programme ist.

Die Installation kann entweder dialoggeführt oder bedienerlos - d.h. ohne Benutzereingaben - erfolgen.

#### **Dialoggeführte Installation:**

Führen Sie das Installationsprogramm openSM2-Setup.exe im Ordner "Managers" aus.

Bei der Installation können Sie den Installationsordner ändern und festlegen, welche Komponenten installiert werden sollen. Außerdem können Sie die Sprache für das Installationsprogramm auswählen. Die gewählte Sprache wird auch für die Benutzeroberfläche der Manager verwendet.

Nach der Installation wird das Programm Configurator gestartet, mit dem Sie die zu überwachenden Systeme festlegen können. Sie können außerdem die Einstellungen für die Überwachung ändern. Die auf dem PC erstellte Konfigurationsdatei SYSDAT.SM2-TOOLS.110.IN.CONF muss dann auf alle überwachten BS2000- Systeme übertragen werden.

#### **Bedienerlose Installation:**

Starten Sie die Installation mit dem folgenden Kommando:

[start /wait] openSM2-Setup.exe /q[<n>] [/install:<Pfad>] [ProductLanguage=<Sprachkennzeichen>] [UI<Komponente>=1] [UIAccountUserName=<Benutzername> UIAccountDomain=<Domäne> UIAccountPassword=<Kennwort>]

Operanden:

start /wait

Mit dieser Angabe veranlassen Sie, dass auf das Ende der Installation gewartet wird.

 $/a$ [ $<$ n $>$ ]

Gibt die Art der Installation an:

- /q0 normale dialoggeführte Installation
- /q1 bedienerlose Installation; es sind keine Benutzereingaben erforderlich, aber der Installationsfortschritt wird angezeigt;
- /q2 unsichtbare Installation
- /q entspricht /q1

/install:<Pfad>

Gibt den Pfad des Installationsordners an. Wenn <Pfad> Leerzeichen enthält, muss er in Anführungszeichen gesetzt werden.

ProductLanguage=<Sprachkennzeichen>

Legt die Sprache für die Benutzeroberfläche der Manager fest:

- 1031 deutsch<br>1033 englisch
- englisch

UI<Komponente>=1

Mit dieser Angabe veranlassen Sie, dass die entsprechende Komponente installiert wird:

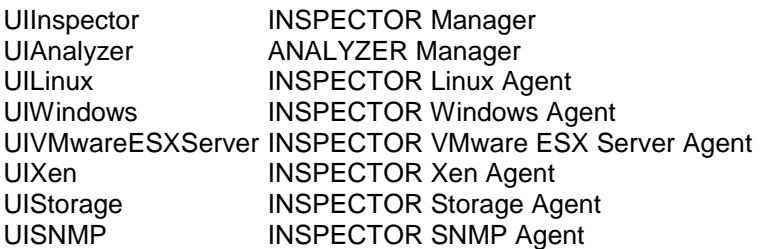

UIAccountUserName=<Benutzername>

UIAccountDomain=<Domäne>

UIAccountPassword=<Kennwort>

Legt das Benutzerkonto für den INSPECTOR Windows Agenten fest; diese Angaben sind erforderlich, wenn UIWindows=1 angegeben wird.

Wenn die Installation erfolgreich ist, wird in der Variablen %ERRORLEVEL% der Wert 0 zurückgegeben.

Bei der Installation werden Standardeinstellungen für die Überwachung gesetzt. Sie können nach der Installation mit dem Programm Configurator die zu überwachenden Systeme festlegen und die Einstellungen anpassen.

Beispiel:

Mit folgendem Kommando installieren Sie den INSPECTOR Manager, den ANALYZER Manager und den INSPECTOR Windows Agenten in den Ordner D:\Meine Programme\openSM2 und warten auf das Ende der Installation.

start /wait openSM2-Setup.exe

/q2 /install:"D:\Meine Programme\openSM2" UIAnalyzer=1 UIInspector=1 UIWindows=1 UIAccountUserName=Administrator UIAccountDomain=. UIAccountPassword=meinKennwort

### <span id="page-9-0"></span>**3.4 Produkt-Einsatz**

Vor dem ersten Einsatz sollten Sie in der Hilfe der Manager das Kapitel "Grundlagen" lesen.

Kurse zu openSM2 (BS2000) werden bei Fujitsu Technology Solutions [\(http://training.ts.fujitsu.com\)](http://training.ts.fujitsu.com/) angeboten.

openSM2 (BS2000) ist ein Lizenzprodukt. Für alle überwachten Komponenten und Systeme sind entsprechende Nutzungsrechte notwendig.

Die Version des openSM2 Managers, INSPECTOR Managers und ANALYZER Managers muss größer oder gleich der Version des entsprechenden Agenten sein.

## <span id="page-9-1"></span>**3.5 Entfallene (und gekündigte) Funktionen**

- Die SNMP-Unterstützung ist entfallen.

## <span id="page-9-2"></span>**3.6 Inkompatibilitäten**

Umbenennung des INSPECTOR Agenten

Der INSPECTOR Agent wurde in OPENSM2-MONITORING-AGENT umbenannt.

Der Agent wird mit den Kommandos START-OPENSM2-MONITORING-AGENT und STOP-OPENSM2-MONITORING-AGENT gestartet bzw. beendet. Diese Kommandos sind in der Hilfe von openSM2 Manager und INSPECTOR Manager beschrieben. Die Kommandos START-INSPECTOR und STOP-INSPECTOR sind als Aliasnamen der neuen Kommandos definiert und können weiterhin benutzt werden.

Der Jobname des Agenten wurde von INSPECTR in SM2MON geändert.

Umbenennung des ANALYZER Agenten

Der ANALYZER Agent wurde in OPENSM2-ANALYSIS-AGENT umbenannt.

Der Agent wird mit den Kommandos START-OPENSM2-ANALYSIS-AGENT und STOP-OPENSM2-ANALYSIS-AGENT gestartet bzw. beendet. Diese Kommandos sind in der Hilfe von ANALYZER Manager beschrieben. Die Kommandos START-ANALYZER und STOP-ANALYZER sind als Aliasnamen der neuen Kommandos definiert und können weiterhin benutzt werden.

Der Jobname des Agenten wurde von ANALYZER in SM2ANA geändert.

## <span id="page-9-3"></span>**3.7 Einschränkungen**

-

## <span id="page-10-0"></span>**3.8 Verhalten im Fehlerfall**

Im Fehlerfall werden zu Diagnosezwecken folgende Fehlerunterlagen benötigt:

- Genaue Beschreibung der Fehlersituation und Angabe, ob und wie der Fehler reproduzierbar ist.
- Störung an den zuständigen Service Provider melden.
- Weitere Hinweise finden Sie im Kapitel "Verhalten im Fehlerfall" in der Hilfe der Manager.

# <span id="page-10-1"></span>**4 Hardware-Anforderungen**

## <span id="page-10-2"></span>**4.1 BS2000 Server**

\*05

SM2-TOOLS V11.0B ist auf allen von BS2000 OSD ab V9.0 unterstützten Business Servern einsetzbar.

# <span id="page-10-3"></span>**4.2 PC (optional)**

x86-kompatibler PC oder Server mit

- min. 512 MB Hauptspeicher
- min. 100 MB freier Festplattenspeicher
- min. 1024 x 768 Bildschirmauflösung
- Maus oder anderes Zeigegerät